# *Egervári Dóra – Simon Krisztián H5P INTERAKTÍV TARTALMAK: FELHASZNÁLÁSI LEHETŐSÉGEIK ÉS RÖVID MÓDSZERTANI ÚTMUTATÓ<sup>1</sup>*

#### Absztrakt

A H5P interaktív multimédiás tartalmak szerkesztését, illetve publikációját elősegítő webes szoftver, továbbá LMS-eken és egyéb platformokon belüli tartalomfejlesztést szolgáló bővítmény. Segítségével szerkeszthetünk interaktív videókat, prezentációkat, tanulási útvonalakat, folyamatábrákat, gyakorlójátékokat és számos más tartalmat. A szoftver fő használati módja a bővítményből, a saját LMS-ünkben (pl. Moodle) való szerkesztés és publikálás. A Moodle LMS jelenleg több H5P interaktív tartalomtípus megjelenítését és szerkesztését is támogatja. Ezekkel a lehetőségekkel módunk van beágyazni a Moodle kurzusunkba például interaktív képet vagy könyvet, képsorozatokat, kollázsokat, hang- és videótartalmakat, valamint tanulókártyákat, kvízeket, tesztsorokat. Ezekkel a lehetőségekkel számos ponton alakíthatjuk, fejleszthetjük, színesíthetjük és gazdagíthatjuk a kurzusunk tartalmát. A tanulmány célja, hogy deskriptív módon bemutassa a Moodle-ben elérhető interaktív H5P tartalomtípusokat, azok felhasználási lehetőségeit és a jógyakorlatokat.

*Kulcsszavak: Moodle; H5P; interaktív tartalom*

### **Bevezetés**

A 21. század kihívásaira reflektálva, valamint a Covid-19 világjárvány utáni tapasztalatokat összegezve egyértelműen kimondható, hogy a felsőoktatás mindennapjaiba komoly változtatásokat kell beemelni. A jelenlétben megvalósuló frontális oktatás már régóta nem számít hatékonynak, a digitális oktatásra való átállás pedig koránt sem volt zökkenőmentes. Az elmúlt évek tapasztalataira alapozva ugyanakkor egyértelműen kimondható, hogy mindkettővel számolni kell, illetve mindkét oktatási formából ki kell emelni azokat az elemeket, amelyek jól működhetnek a Z generációs hallgatóknál. Erre a helyzetre ad egy válaszlehetőséget a blended learning módszertana, amely a hagyományos, jelenléten alapuló oktatás és az elektronikus távoktatás tanulási környezetét, tartalmait és módszereit vegyíti (Forgó & Komló, 2015). A blended learning környezetben lehetőségünk van olyan tananyagokat készíteni, amelyek interaktívak, ezzel is elősegítve és növelve a hallgatók aktivitását, tevékenység alapú vagy önirányított tanulását (Dringo-Horváth et al., 2020). Interaktív tartalmak tekintetében a lehetőségeink száma jelentős, hiszen csupán a szöveges tartalmak megjelenése tekintetében is számos tartalomtípus (infografika, idővonal, elágazó szcenárió, gondolattérkép stb.) és szoftver áll a rendelkezésünkre, a multimédiás tartalmak tekintetében pedig még több.

<sup>1</sup> Jelen tanulmány a Pécsi Tudományegyetem Digitális Oktatás- és Tanulástámogató Központ támogatásával jött létre.

A digitális oktatás- és tanulástámogatás során számos szoftverrel és felülettel találkozhatunk. A lehetőségek szinte korlátlan tárháza áll rendelkezésünkre, hogy színesítsük saját kurzusainkat, és tegyük gördülékenyebbé, élményszerűbbé a hallgatóink tanulási folyamatait. A különféle LMS-ek (learning management system) és LCMS-ek (learning content management system) segítségül szolgálnak, hogy a tanuláshoz szükséges tartalmakat megalkossuk és publikáljuk. Léteznek olyan LMS-ek, amelyekhez tartozik saját LCMS és számos független LCMS platformmal dolgozhatunk. Fontos tudni, hogy az LMS-ek a többségében van legalább egy tartalomkezelő modul, ami tárolja a benne szerkesztett, illetve integrált tartalmakat. A Moodle LMS a világ egyik legismertebb, nyílt forráskódú, szabad felhasználású, PHP nyelven íródott eLearning keretrendszere, amely 2002 óta érhető el. A Moodle-ben lehetőségünk van kurzusokat létrehozni, tananyagokat, tartalmakat szerkeszteni és publikálni, számonkérni, hallgatói aktivitást monitorozni, értékelni és visszajelzést gyűjteni. A PTE központilag, tehát minden karra kiterjedően, 2020 szeptembere óta használja a Moodle-t.

A Moodle funkcionalitása bővíthető a H5P tartalomszerkesztő modullal, amelyek együttese meglehetősen gazdag tanulástámogatási lehetőségeket biztosít. A H5P interaktív multimédiás tartalmak szerkesztését, illetve publikációját elősegítő webes szoftver, továbbá LMS-eken és egyéb platformokon belüli tartalomfejlesztést szolgáló bővítmény (plugin). A szoftver fő használati módja a bővítményből, a saját LMS-ünkben való szerkesztés és publikáció (Dombi et al., 2022). A H5P tartalmak a HTML (Hypertext Markup Language) nyelv legújabb, HTML5-ös verzióján alapulnak. A H5P-ben fejlesztett tartalmak reszponzívak, tehát bármely készüléken (laptop, táblagép, okostelefon) jól olvashatók és használhatók, így a hallgatók ugyanazt az élményt kapják. A H5P plugin bármely Moodle rendszerbe integrálható, és a segítségével számos interaktív tananyag szerkeszthető (Kovács, 2022). A Pécsi Tudományegyetem Moodle-jában 2021 januárja óta érhető el a H5P szerkesztési lehetőség. Segítségével már nem csak statikus információhalmazokat, hanem interaktív tartalmakat is meg tudunk jeleníteni a kurzusainkban. Tanulmányunkban bemutatunk különféle H5P interaktív tartalmakat, amelyeket jógyakorlatotokkal és a különböző tudományterületekről származó módszertani segédlettel, ötlettárral egészítünk ki.<sup>2</sup>

A H5P interaktív tartalmak szerkesztési lehetőséget a Moodle-ben a Tevékenység és tananyag beszúrása fül alatt találjuk (1. ábra), ahol a legördülő menüsávból kiválaszthatjuk a számunkra megfelelő H5P tartalomelemet (2. ábra). Tanulmányunk hasznos lehet a felsőoktatásban, illetve általában az oktatás területén dolgozó kollégák számára, hiszen az írásban olyan bemutatókat, ötleteket, javaslatokat, kivitelezéseket ismertetünk, amelyek ilyen részletességgel még nem jelentek meg a hazai szaksajtóban.

<sup>2</sup> A tanulmányban szereplő képek a szerzők saját, zárt rendszerben elérhető Moodle tananyagaiból származnak.

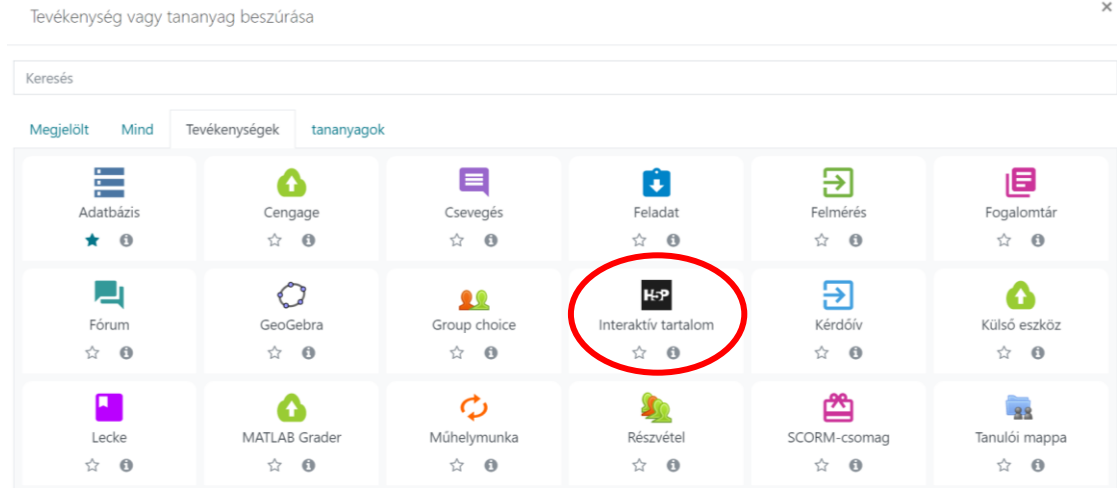

#### 1. ábra: A Moodle szerkesztőfelülete

*Forrás: saját szerkesztés*

#### 2. ábra: A H5P szerkesztőfelülete

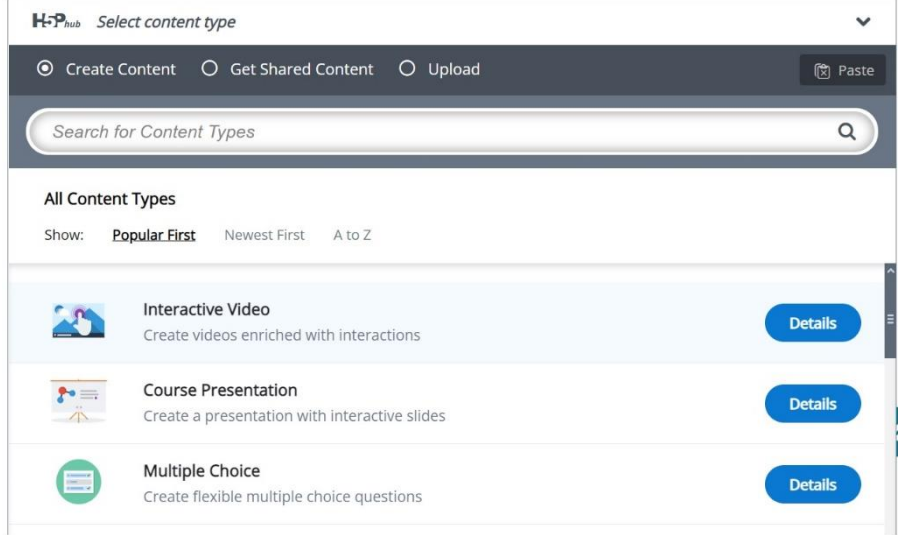

#### *Forrás: saját szerkesztés*

Tanulmányunk következő egységeiben a következő felépítést alkalmaztuk. A Moodle keretrendszerében elérhető legismertebb H5P tartalmakat négy fő egységbe soroltuk, melyek (1) a szöveges, (2) a multimédiás tartalmak, (3) az önellenőrzést, tesztelést, gyakorlást célzó tartalmak, valamint (4) a kifejezetten gamifikációs céllal fejlesztett tartalmak (1. táblázat). A különböző tartalomtípusok bemutatásánál továbbá törekedtünk még a gyakorlatorientáltságra is, amiket különböző oktatási környezetekbe helyeztünk. Valamennyi H5P tartalom leírását követi egy szürke háttérrel ellátott blokk, amely a tartalomtípushoz kapcsolódó jógyakorlatokat és módszertani javaslatokat tartalmaz. Az interaktív H5P tartalmakat illusztráltuk is, így az olvasó példát is láthat egy-egy tartalomtípus megjelenítésére és kivitelezésére.

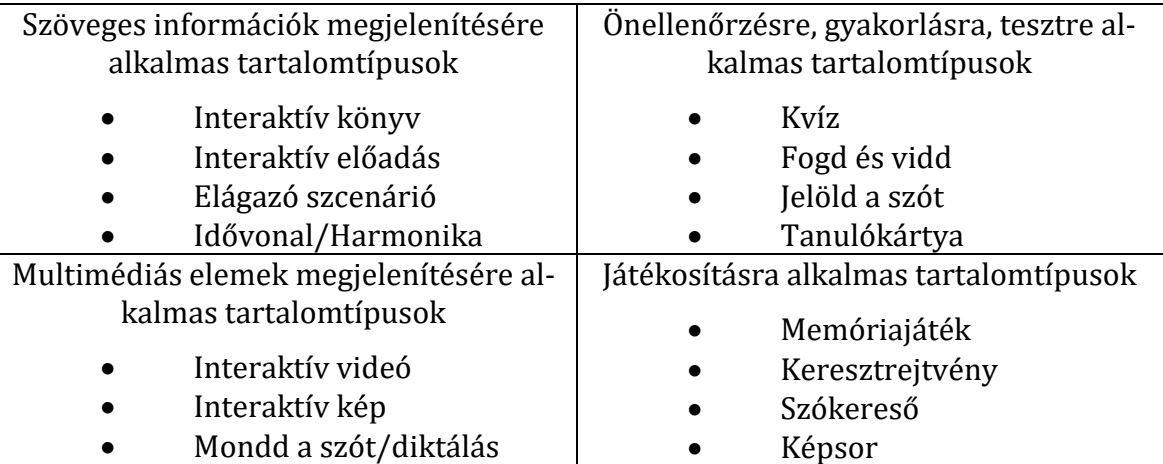

1. táblázat: H5P tartalmak a megjelenítendő információk típusai szerint

*Forrás: saját szerkesztés*

A tartalomtípusok kategorizálása természetesen nem azt jelenti, hogy az egyes elemek csak szövegek, vagy csak képek megjelenítésére alkalmasak, előfordulnak vegyes megoldások is pl. szöveg képpel, szöveg teszttel, kép játékkel stb. Az interaktív könyvben például lehetőségünk van a szövegek mellé képeket, videókat, önellenőrző teszteket, tanulókártyákat vagy akár játékokat is beszúrni, mindezzel fokozva a felhasználói élményt, a gördülékenyebb tanulást és a motivációt.

# **Elsősorban szöveges tartalmak megjelenésére szolgáló H5P tartalomtípusok**

### **H5P interaktív könyv (interactive book)**

Az interaktív könyv sokoldalú tartalomtípus, amellyel kiaknázhatjuk az online tartalmak univerzális hozzáférhetőségének előnyeit. Az interaktív könyv fejlesztése során sok H5P tartalomtípust meg tudunk jeleníteni, de sajnos nem mindet. Az interaktív könyv fejezetekben szerepelteti a különböző tartalomtípusokat, amelyek lehetnek szöveges, képi, hangzó vagy multimédiás tartalmak, amelyek kiegészülhetnek tesztekkel, gyakorlófeladatokkal. Így a hallgatónak egy-egy anyagrész elsajátítását követően nem kell elnavigálnia egy külön oldalra, ahol tesztelheti a tudását, hanem a könyv következő oldalán már meg is találja azt, amelyet a rendszer azonnal ki is javít számára. Sőt egyedi szövegekkel is tudjuk támogatni a tanulóinkat felhívva a figyelmüket, hogy nézze át alaposabban a könyv előző fejezeteit. Az interaktív könyv összeállítása összetett tartalomfejlesztést és tervezést igényel, ám az interaktív könyvben alkalmazható számos tartalomtípus segítségével az oktatási anyagok hatékonyan optimalizálhatók, és az interaktivitás és a differenciálás is megoldható.

Az interaktív könyvek alighanem legnagyobb előnye a tartalomintegráció. Számos tartalomtípus segítségével interaktív és motiváló tananyagokat tudunk létrehozni, amik nem különálló H5P tartalmakként, hanem egy csomagban, integráltan hozzáférhetők a hallgatók számára. Egy történelmi, illetve irodalmi kurzus, ahol olyan tartalomtípusokkal találkoznak a hallgatók, mint leíró szöveg, videó, térkép, illusztrációk, statisztikák stb., sokat profitálhat az interaktív könyvek használatából.

Egy heti előadás fő anyagát előkészíthetjük a következő egységekkel. Egy idővonal segítségével bemutatjuk az adott óra során felmerülő főbb eseményeket. Amennyiben releváns, egy térkép hozzáadásával könnyen létrehozhatunk egy interaktív képet, ami az adott korszak hatalmi ellentéteit illusztrálja. Egy festmény vagy fénykép szintén szolgálhat interaktív képként és ebben az esetben vagy a korszellem vagy egy pillanatkép illusztrálása a cél.

A már létező szöveges tartalmakat tematikusan strukturálhatjuk a harmonika használatával, ami kisebb, lenyíló szöveges tartalmakra bontja a hosszabb szövegeket. Így lehetnek kisebb egységek a korszak kulcsszereplői, azok indítékai, az idővonalon vázlatosan bemutatott főbb események részletesebben kifejtve stb. Tovább lehet hangolni a tananyagot interaktív videókkal, amik lehetnek összefoglalók egy adott korszakról vagy akár dokumentumfilmrészletek is. Gyakorlókérdések is hozzáadhatók bármelyik tartalomtípus után, így akár már a félévközi vagy félévévvégi vizsgára való felkészülésben is lehet egy másodlagos cél, az adott tananyag megismerésének mérése mellett (Digitális Oktatás- és Tanulástámogató Központ, 2022- d).

#### The **post-method era** term, as Brown (2002, p. 10) explains, refers to how the "concept of separate methods is no longer a Interaktív könyv - idővon. central issue in language teaching practice", meaning that there is no one definite way of teaching languages. Chronological ove... • Brown (2002, p. 13) highlights how taking a principled approach is a great initiative for teachers to "engage in a carefully crafted process of diagnosis, treatment, and assessment". Principled approa... o diagnosis involves "curricular plans and [...] ongoing monitoring (Brown, 2002, p. 14) Lesson planning 1... o treatment refers to "sets of learning experiences, designed to target learner needs exposed by diagnostic assessments" (Brown, 2002, p. 15) Lesson planning 2... o in assessment, Brown (2002, p. 17) stresses the importance of "ongoing assessment" Lesson planning 3... Lesson planning 4... Creativity is a key skill for combining various methods and approachs to suit your learners' needs and this video will give you Lesson planning 5...  $\circ$ a better idea for understanding your own creativity Teaching toolb...  $\bullet$ Project develo...  $\circ$  $\epsilon$ References

#### 3. ábra: Interaktív könyv

## **H5P interaktív előadás (course presentation)**

A H5P interaktív előadás tartalomtípussal teljesen új diasorokat hozhatunk létre, vagy már létező PowerPoint előadásunkat adaptálhatunk és egészíthetünk ki új funkciókkal. Amennyiben új prezentációt hozunk létre, a H5P szerkesztőfelülete segíti a fejlesztést. Ha már létező prezentációt töltünk fel, akkor képként kimentett PowerPoint diákkal dolgozhatunk tovább. Az interaktív előadás egyetlen korlátja, hogy az animációkat nem kezeli, ám a számos interaktív opció és funkció kárpótolhatja a felhasználókat. Az interaktív előadásokat tematikus vagy heti egységekhez kapcsolva szerepeltethetjük saját kurzusunkban. Ezzel megkönnyíthetjük a hallgatók önirányított tanulási

*Forrás: saját szerkesztés*

folyamatai, így nem egy kétszáz diából álló diasorban szereplő strukturálatlan információhalmazból kell kiválogatnunk a számunkra fontos tartalmakat.

Az interaktív előadások lehetőséget biztosítanak több tartalomtípus tematikus és könnyebben frissíthető összekapcsolásához is. Amennyiben például egy szerzőijog előadást tartunk, a klasszikus, ppt-kben rendszeresen szereplő leíró tartalmakat kiegészíthetik videók és gyakorlófeladatok is. Az adott jogszabályt egy kétperces rövid videó mutatná be. Ezt követően néhány leíró dia a főbb pontokat emelné ki. Végül, egy feleletválasztós kérdéssel, ami a jogszabály alkalmazását gyakorlati helyzetbe ülteti, a hallgatók reflektálhatnak a frissen elsajátított ismereteikre.

Az interaktív előadások vizsgákra készülést is elősegíthetik, hiszen nem pusztán leíró tartalmakkal találkoznak a hallgatók, hanem potenciálisan több multimédiás elemmel is. Továbbá az interaktív előadás tartalomtípus elemei egyenként frissíthetők. Így az előadás ppt-k esetében gyakran előforduló probléma, ami a tartalom frissítésével majd ismételt megosztásával jár, kikerülhető. A jogi előadás példáján tovább haladva, amennyiben az adott jogszabály megváltozik, elég az adott videót, illetve diát frissíteni, és nem szükséges eltávolítani a teljes előadást a folyamathoz (Digitális Oktatás- és Tanulástámogató Központ, 2022- a).

4. ábra: Interaktív előadás

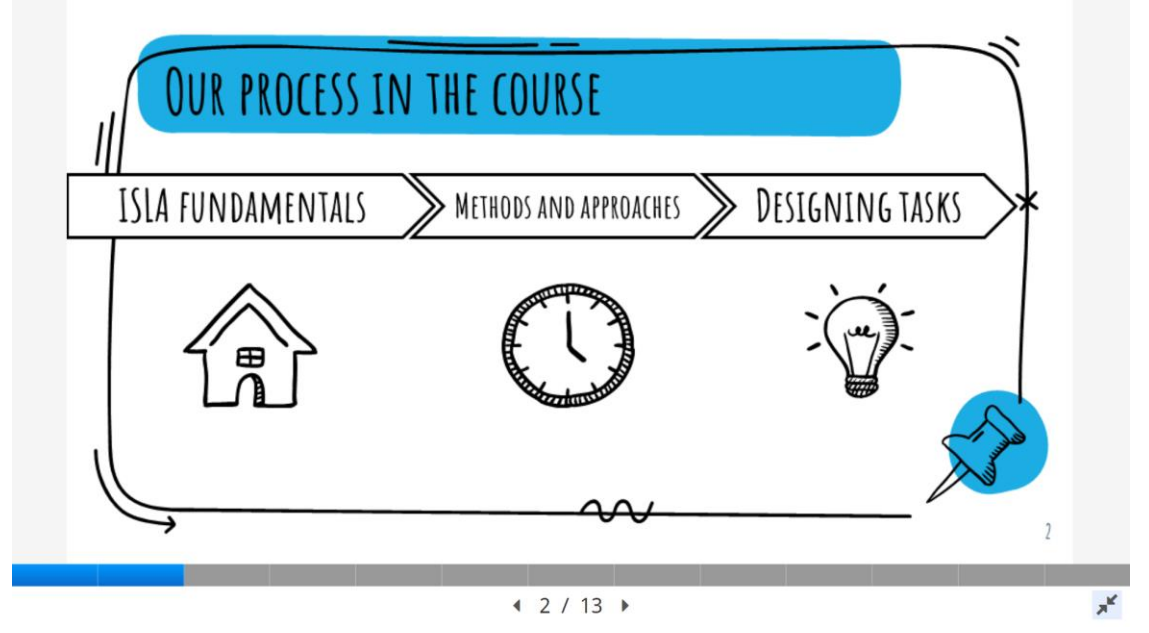

*Forrás: saját szerkesztés*

## **H5P idővonal és harmonika (timeline, accordion)**

Az idővonal és a harmonika tartalomtípussal hosszabb, összetettebb szöveges tartalmakat lehet navigálható formában megjeleníteni. Külön-külön (pl. csak harmonikába rendezett fogalmak listázása) és egymást kiegészítve (pl. idővonal a történelmi áttekintéshez és harmonika a személyekhez) is alkalmazhatók. Azonban nem szabad elfeledkeznünk arról, hogy az egyes tartalomtípusokat nem kizárólag arra a célra vagy fókuszra tudjuk létrehozni, amellyel megalkották. Hiszen az idővonal tartalomtípust egy folyamat bemutatására is kiválóan alkalmazhatunk.

Az idővonal minden olyan tartalom bemutatásához hasznos lehet, ahol a lineáris áttekintés fontos. Amennyiben egy történelem kurzust tartunk, megadhatunk egy idővonalat mindjárt a kurzus elején, amivel a főbb eseményeket listázzuk. Ezek a történelmi események megfelelhetnek akár a kurzus heti bontásának is. Az adott oktatási hetek vagy a tematikus egységek idővonalai pedig részletesebben illusztrálhatják a vizsgált időegységeket. Így az ismétlődő tartalomtípus nemcsak keretet biztosít a kurzushoz, hanem visszatérő tanulástámogatási megoldásként segítheti a fontosabb történelmi változások, valamint azok hatásainak lineáris megértését.

A harmonika hosszabb szöveges tartalmak tematikus vagy kisebb egységekbe történő rendezésével mutat újat. Egy evolúciós biológia kurzus során, ahol fontos, hogy a hallgatók alaposan ismerjék a korszakokat és azok jellemzőit, a harmonikával tematikus áttekintéseket hozhatunk létre. A szövegeket képekkel is kiegészíthetjük, így a hallgatók a korszakokat és a főbb evolúciós változásokat bármikor áttekinthetik. Ez a megközelítés remekül kiegészíthet egy idővonalat, ami globális áttekintést nyújt a kurzus során lefedett evolúciós biológia korszakokról (Digitális Oktatás- és Tanulástámogató Központ, 2022- e).

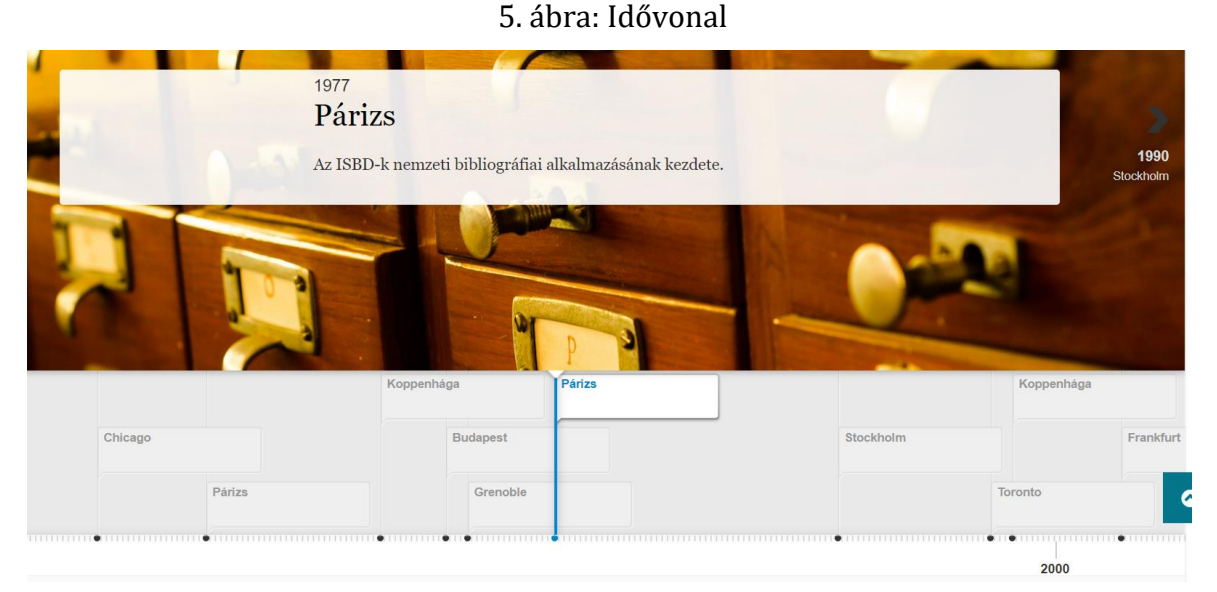

*Forrás: saját szerkesztés*

### **H5P elágazó szcenárió (branching scenario)**

Az elágazó szcenárió olyan összetett H5P tartalom, mely integráltan kezeli az interaktív képeket, előadásokat és videókat. A tervezési folyamat megkönnyítése érdekében célszerű olyan ágrajzszerkesztővel kialakítani az alapstruktúrát, mint a Microsoft Visio, amely elérhető az O365-ben is. Bár az elágazó szcenárió tervezése összetettségétől függően kifejezetten időigényes lehet, és a szerkesztése is több lépésből álló feladat, nagyon hasznos tanulástámogató megoldás. Az elágazó szcenárió a differenciált tanulást is segíti, hiszen a hallgatók a saját preferenciáik szerint haladhatnak a tananyaggal.

Az elágazó szcenárió fő funkciója egy lehetséges folyamat szimulálása, aminek a végén a hallgatók visszajelzést kapnak a teljesítésükről. Így minden olyan területen, ahol ez jellemző tevékenységként előfordulhat, hasznos tartalomtípus lehet. Egy olyan egészségügyi kurzus során, ahol a különböző súlyosságú sérüléseknél a megfelelő tünetek beazonosítása után a lehetséges kezelések alkalmazása a cél, az elágazó szcenárió visszatérő elemként szerepelhet a kurzusban. A rugalmas felhasználási lehetőségek miatt online és jelenléti feladatként is használhatjuk tanulástámogató elemként. Így a hallgatók, akár egyénileg, párban vagy kisebb csoportban, egy szimulált sérülés kezelésével foglalkoznak és az elágazó szcenárió alapján több irányba is elindulhatnak. A szimulált eset teljesítésénél az elágazó szcenárió visszajelzése informálja őket, hogy miként teljesítették a feladatot. Például, három lehetséges visszajelzés lehet a jó megoldás esetén a legmegfelelőbb kezelés kiválasztása, a kevésbé ajánlott, de sikeres alternatív megoldás beazonosítása, illetve a megfelelő tananyag átismétlésének a szükségessége (Digitális Oktatás- és Tanulástámogató Központ, 2022- f).

# **Multimédiás (audió, vizuális, audiovizuális) tartalmak megjelenítésére szolgáló H5P tartalomtípusok**

### **H5P interaktív videó (interactive video)**

Az interaktív videó tartalomtípussal már létező videóleckéket és YouTube videókat tehetünk interaktívabbá, elősegítve ezzel a tananyag könnyebb megértését és elsajátítását. A szerkesztés során figyelni kell arra, hogy az interaktív tartalmak megfelelően el legyenek osztva a videóban. Az audiovizuális tartalmakból történő tanulás az egyetemista korosztály számára sokkal testközelibb, mint a szöveges dokumentumokra épített ismeretszerzés. Ám a hosszabb videók esetében már ő figyelmük sem töretlen, ezért kérdéseket építhetünk a videó egyes részeibe, amelyben ellenőrizhetjük, hogy megjegyezték-e a hallgatók a filmben elhangzottakat. Beállíthatjuk, hogy a videó megálljon a kérdés megválaszolásáig, sőt azt is, hogy rossz válasz esetén a video visszaugorjon a legelejére.

Az interaktív videó segítségével hagyományosan passzívan fogyasztott tartalomból tudunk egy az aktívabb tanulást segítő tartalomtípust alkotni. Egy biomedicina kurzusos példából kiindulva, egy hosszabb és összetettebb anyagot, ami lehet akár egy 90 perces előadás részanyaga vagy egy esettanulmány, rövidebb videókra szétbontva készítünk elő. Az így kapott 5 és 10 perc közötti videókba kérdéseket építünk be, amik az éppen megvitatott és bemutatott témákat fedik le.

Példának okáért az első kérdés mondjuk az 5 perces videó első percénél van és egy feleletválasztós kérdésként a bevezetőben elhangzott statisztikai számításos lehetőségek közül a megfelelőt kell kiválasztani a páciensek vérnyomás adatainak kezelés előtti és utáni mérésére. A következő kérdés a harmadik percnél van és behelyettesítős feladatként a hallgatóknak meg kell adni azt, hogy milyen típusú adatokra van szükség egy t-próba kiszámításához. Végül az ötödik percnél egy összefoglaló igaz-hamis kérdéssel zárul a videó (Digitális Oktatás- és Tanulástámogató Központ, 2022- b).

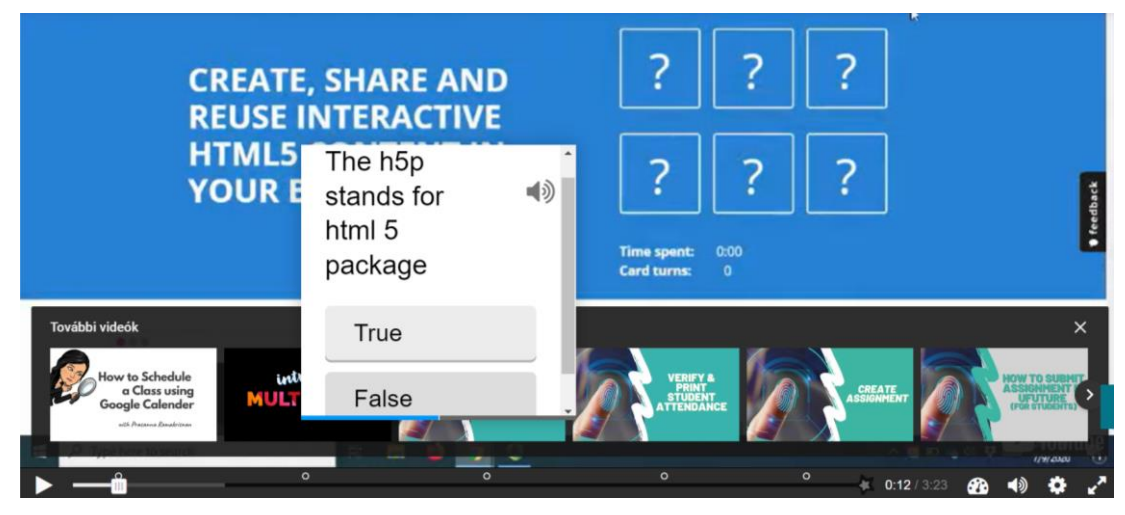

### 6. ábra: Interaktív videó

*Forrás: saját szerkesztés*

## **H5P interaktív kép (image hotspots)**

Az interaktív képpel folyamatokat, ábrákat, illusztrációkat, kísérleteket és térképeket tudunk interaktív módon bemutatni, hiszen a kiválasztott háttérképet további, részletes, szöveges, képi vagy multimédiás információkkal tudunk kiegészíteni. Az interaktív képen elhelyezett akciógombokra kattintva jelennek meg az általunk beállított további tartalmak. Az interaktív kép szerkesztése során arra mindenképp ügyelni kell, hogy az akciógombbal ne takarjuk el a kép fontos részleteit, valamint, hogy ne olvadjon bele teljesen a háttérképbe, könnyen azonosítani lehessen.

Interaktív képet számos módon használhatunk, de leginkább az olyan helyzetekre alkalmas, amikor a hallgatóknak esetleg többször is vissza kell térniük a képhez. Ilyen lehet például egy bevezető építészeti kurzuson egy tervrajz, amin a különböző elemeket egy-egy szövegdoboz jelöli. A tervrajz interaktív képpé alakításánál itt leginkább arra kell figyelnünk, hogy az interaktivitást jelző ikonok egyértelműek legyenek és ne zavarják a tervrajz globális megjelenését. Az interaktív elemek így bemutathatják a különböző vonaltípusok jelentését, valamint a tervrajzok kötelező és kiegészítő elemeit. Egy ilyen interaktív kép a kurzus során végig elérhető referenciaként szolgál a hallgatóknak. A műszaki területen belül maradva, természetesen haladóbb kurzusoknál ugyanúgy hasznosan működhet egy interaktív kép. Statikusok képzésénél a tervrajzokon elhelyezett interaktív elemek már konkrét számítási műveleteket jeleznének, amik akár a félév során lefedett tananyag bevezetőjeként is használhatók (Digitális Oktatásés Tanulástámogató Központ, 2022- c).

### 7. ábra: Interaktív kép

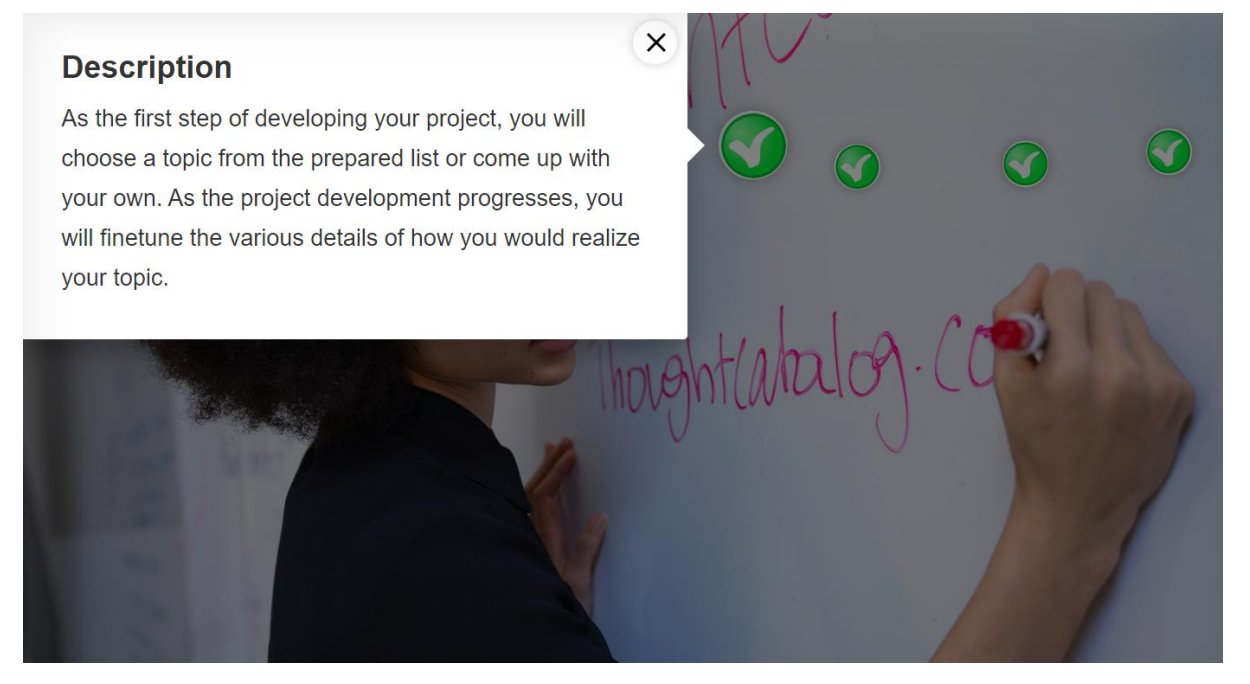

*Forrás: saját szerkesztés*

## **H5P hang alapú tartalomtípusok (audio recorder, speak the words, dictation)**

A hang alapú tananyagok és feladatok különösen jól használhatók a nyelvképzésben, ezért egy idegennyelv kurzuson, legyen az általános vagy szaknyelvi fejlesztés, bátran használhatjuk ezt a tartalomtípust. A hallásértés, sőt még a kiejtés is javítható ezekkel a feladatokkal. Bizonyos tananyagokat pedig a saját hanganyagainkkal is színesíthetünk. A diktálás tartalomtípusnál pedig a hallgatók lassíthatnak is a felvétel tempóján, hogy jobban értsék azt. Az automatizált önellenőrző feladatok rögtön visszajelzést küldenek a hallgatónak, hogy jól vagy rosszul teljesített, illetve többször is kitöltheti azt.

Egy orvostudományi szaknyelvi angol kurzuson, ahol több nemzetiségű hallgatót tanítunk angolra, rendkívül fontos az akcentus témaköre, ám ezen a területen is fejleszthetjük őket a H5P szókimondás tartalomtípussal, amely során addig kell kiejtenie a hallgatóknak a kérdésre adott jó választ, amíg a rendszer azt jónak nem fogadja el. Ilyen feladat esetében azonban fontos tisztázni a hallgatókkal, hogy a kérdésre adott válasza elképzelhető, hogy jó, csupán a kiejtésen kell csiszolnia.

#### 8. ábra: "Mondd a szót" feladat

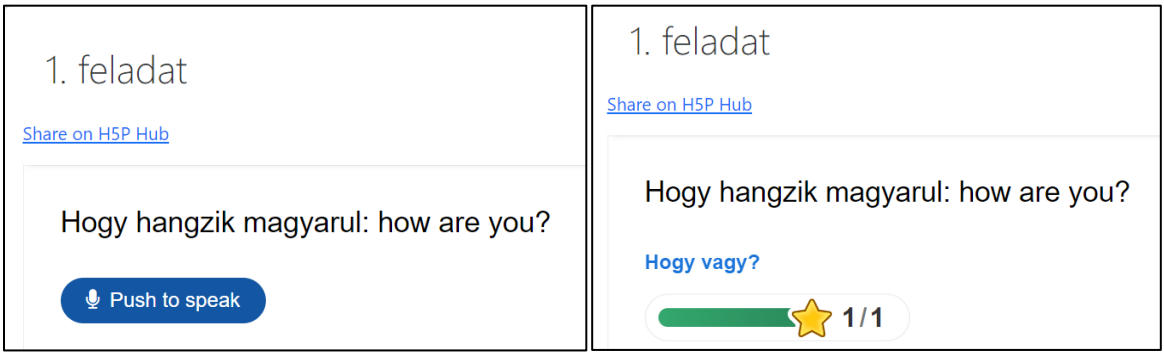

*Forrás: saját szerkesztés*

# **Gyakorlásra, önellenőrzésre, tesztelésre alkalmas H5P tartalomtípusok**

### **H5P gyakorlóteszt (quiz)**

A H5P gyakorlóteszt funkciói az automatizált értékelés révén intenzíven támogatják a résztvevők előrehaladását és az ismeretek elmélyítését. Bizonyos típusok azonban jellegüknél fogva alááshatják az automatizált visszajelzés rendszerét. Az esszékérdésnél például a válaszok automatikus értékelése csak korlátozottan lehetséges, hiszen a kérdéstípus a válaszok összetettsége miatt oktatói értékelést kíván. Azt is fontos átgondolni, hogy mely értékeléstípusok számítanak bele a hallgatók feladat- és kurzusteljesítésébe, és hogy melyek számítanak gyakorlótesztnek. Az utóbbi funkcióra tökéletesen alkalmasak a H5P kérdéstípusok, akár önállóan, akár más H5P tartalomtípusokba (pl. interaktív könyvbe) integrálva. Éles tesztekhez érdemesebb a Moodle saját tesztszerkesztőjét használni, hiszen az összetettebb értékelési opciók mellett a kérdések könnyebben importálhatók és exportálhatók a kérdésbankból. Továbbá az egyedi visszajelzés körülményesebb és beépülő pluginként a H5P tartalmak napló integrációja is nehézkes lehet.

A gyakorlóteszt tartalomtípusként valamennyi tudományterület elsajátításához érdemben hozzátehet. Például, egy művészettörténeti kurzus esetében párosító kérdésekkel társíttatjuk a hallgatókkal egy adott kor festményeit a megfelelő festőkhöz. Ezt követően feleletválasztós kérdésekkel mérjük fel, hogy a hallgatók mennyire tudják beazonosítani különböző korszakok meghatározó építészeti irányzatait. Végül egy sorbarendezős kérdéssel kiválasztott versszakokat kell megfelelő sorba rendezniük a hallgatóknak. A gyakorlóteszt így a formatív funkcióján kívül, vagyis, hogy az adott heti tananyag elsajátításáról ad visszajelzést, egyben segíti a hallgatók felkészülését az éles zárótesztre, ahol szintén hasonló kérdésekre számíthatnak.

Természetesen a gyakorlóteszt kérdések nem csak az online környezet keretein belül lehetnek hasznosak, hanem jelenléti órákon is bevethetők, például visszajelző kérdések formájában. Ebben közvetlenül az előadás vagy szeminárium során kaphatunk visszajelzést az esetleges problémás területekről, amik további figyelmet igényelnek (Digitális Oktatás- és Tanulástámogató Központ, 2022- g).

### **Fogd és vidd (drag and drop)**

A fogd és vidd feladattípus megvalósulása több módon is lehetséges. Kész szövegbe is lehetőségünk van beúszni az előre megadott hiányzó szavakat, vagy egy képre is rá tudjuk illeszteni a különböző kifejezéseket. A feladatot előre megszerkesztett dropboxok segítségével tudjuk kivitelezni. A fogd és vidd szöveges feladattípus hasonlít a töltsd ki az üres részt (fill in the blanks) tartalomelemre, ám itt a megadott kifejezéseket kell behúzni a megfelelő helyre, így nem fog hibaként jelentkezni, ha a hallgató elgépel egy kifejezést vagy szinonimát ír. Az automatikus értékeléssel a hallgató azonnali visszajelzést kap a megoldott feladatról, és személyes üzenetek beállítására is lehetőségünk van bizonyos százalékpontok alatt vagy felett.

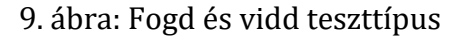

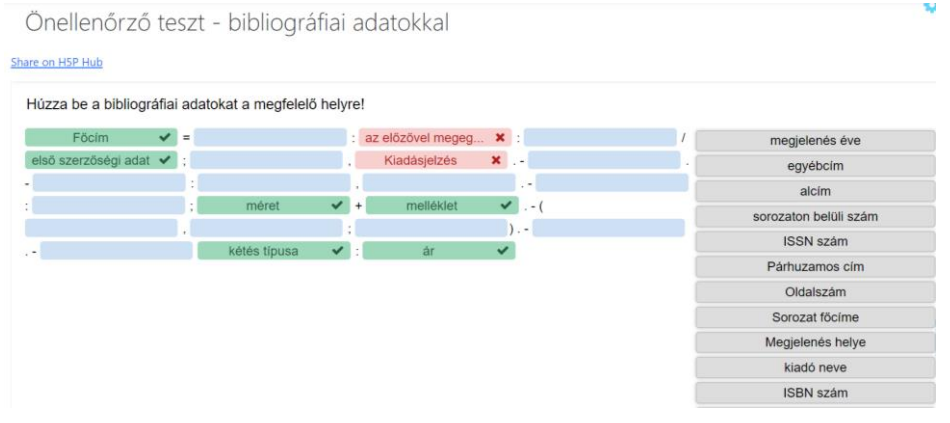

*Forrás: saját szerkesztés*

### **Jelöld a szót (mark the words)**

A jelöld a szót tartalomtípus felsorolásokban, kész szövegekben szerepeltetett szavak, kifejezések megjelölésére alkalmas. A nyelvtanulás során rendkívül hasznos tartalomelem, hiszen a szövegben szereplő szófajok megkülönböztetésére jól használható, emellett a szavak közötti kakukktojás keresésre és a kulcsszavak megjelölésére is alkalmas

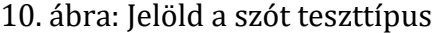

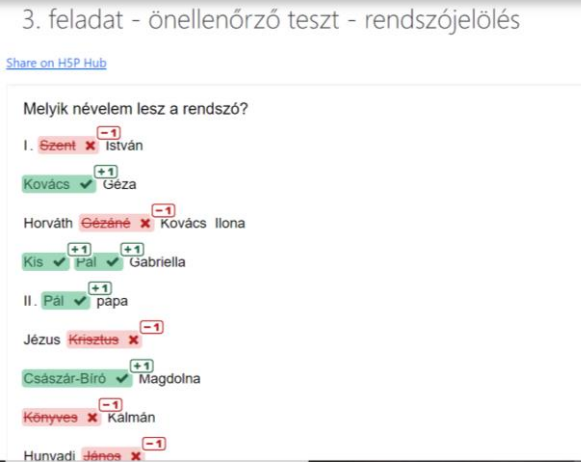

*Forrás: saját szerkesztés*

A párbeszéd kártyák (dialog cards) olyan tanulókártyák, ahol az egyik oldalon az elsajátítandó fogalmat vagy frázist adjuk meg, a másik oldalon pedig annak a jelentését. A kártyákhoz hozzáadhatunk hang- és képanyagot is. Terminológia elsajátításában kiegészítheti vagy akár ki is válthatja a Moodle beépített fogalomtárát. Természetesen idegennyelv fejlesztéshez is remekül alkalmazható.

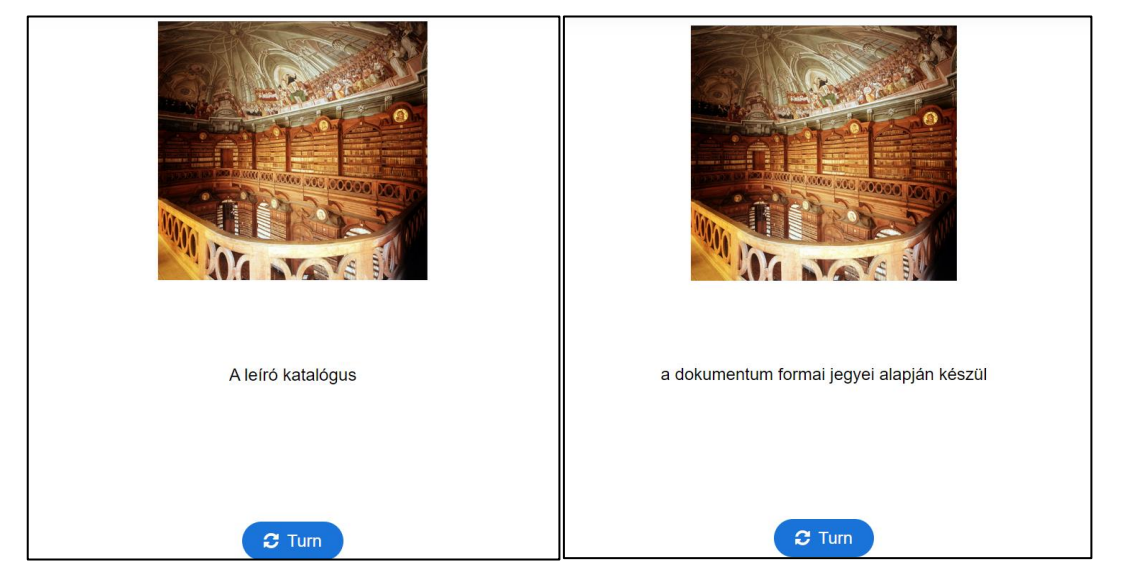

11. ábra: Tanulókártya

*Forrás: saját szerkesztés*

# **Gamifikációs céllal létrehozott H5P tartalomtípusok**

A H5P számos tartalomtípusa alkalmas a gamifikált online feladatok készítésére. Ezek egy része célzottan gamifikációs fókusszal fejlesztett tartalomtípus, de a nem gamifikációra kialakított feladattípusok is alkalmazhatók gamifikációs megközelítésben. Az utóbbi eljárásra példa az elágazó szcenárió, ahol a problémamegoldást szabadulószobás feladathoz társítva gyakorolják a felhasználók. A gamifikált tartalmakat bármely kurzus esetében használhatjuk, hogy a hallgatók játék során szerezzenek ismereteket, gyakorolják a terminusokat, tevékenység által sajátítsák el a tananyagot.

A gamifikációs céllal fejlesztett H5P tartalomtípusok közé tartozik például a szókereső (find the words), valamint a keresztrejtvény (crossword puzzle), képsor (image sequencing) és a memóriajáték (memory game), képpárosító (image pairing). A gamifikáció felhasználási lehetőségei és hasznossága kurzusonként változik, azonban érdemes vele kísérletezni a potenciális motiváló hatása miatt. Egy közgazdasági kurzus esetén, ahol a marketing stratégia az egyik fő téma, keresztrejtvénnyel és elágazó szcenárióval is gamifikálhatjuk a hallgatók előrehaladását. Szövegértést ellenőrzendően a hallgatók egy a fő fogalmakat felsoroltató keresztrejtvénnyel gyakorolnák a terminológia elsajátítását. Ebben a formában játékosítva, azaz nem hagyományos tesztformátum keretein belül támogatjuk szakkifejezések elsajátítását (Digitális Oktatás- és Tanulástámogató Központ, 2022- h).

A képsor feladat (image sequencing) lényegében egy olyan önellenőrző teszt, ahol válaszlehetőségekként, amelyeket sorba kell rakni, képek szerepelnek. Fő előnye a vizuális megközelítés. Hasznos gyakorlási lehetőséget biztosít azokon a területeken, ahol a vizualitás kulcsfontosságú például biológia vagy kémia.

A memóriajáték (memory game) a hagyományos, papír alapú -gyerekkorunkból jól ismert- játék digitális verziója. Sokak szerint felesleges lehet ilyen tartalomtípusokat beemelni a felsőoktatásba, de számos területen jól hasznosítható. Főképp azokon a tudományterületeken lehet érdekes, ahol egy-egy képlet vagy molekularajz megjegyzése a fő cél, hiszen ebben a formában a hallgatók játékosan, nem pedig magolással teszik magukévá az ismereteket.

A szókereső játékban egy a Moodle által kreált betűhalmazból kell megkeresnünk az egyes szavakat, kifejezéseket. Lehet olyan kivitelezése, hogy előre megadjuk a szavakat, amelyeket keresni kell, de magukra is hagyhatjuk a hallgatókat, ekkor csak a megkeresendő szavak számát látják. Remek feladat a terminusok, helyes szakkifejezések gyakorlására, valamint a nyelvtanulás során is

A szókereső játékhoz hasonló a hagyományos keresztrejtvény digitális formája, a crossword puzzle is, amelybe a meghatározások alapján kell beírnunk a megfelelő karakterszámú szavakat. A játék szerkesztése közben megvan az az előnyünk, hogy az előre beírt kifejezéseket a Moodle összeszerkeszti számunkra.

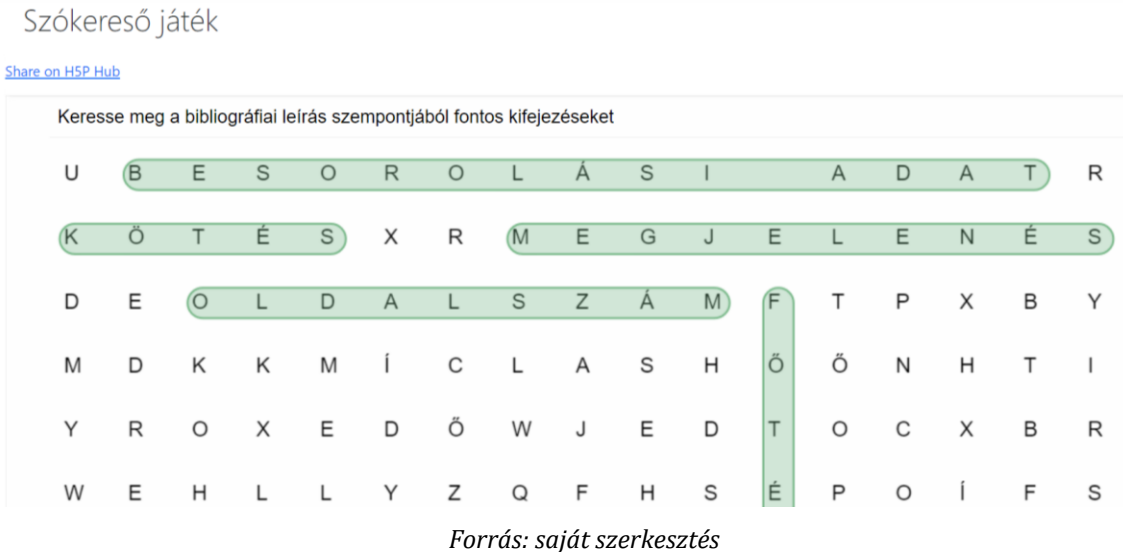

12. ábra: Szókereső játék

# **Összegzés**

A Moodle-ben elérhető H5P szerkesztő egy olyan újszerű lehetőség, amellyel rögtön a Moodle-on belül hozhatunk létre és publikálhatunk statikus vagy interaktív tartalmakat. A Moodle LMS-ben megjelenő szerkesztő egyértelműen megkönnyíti az oktató dolgát, hiszen nem kell egy külső CMS-ben (pl. eXeLearning) létrehozni a tananyagot majd integrálni a Moodle-be, hanem rögtön az adott tantárgy/kurzus felületén létre lehet hozni azt. A 21. század kihívásaihoz, a hallgatói elvárásokhoz és a különböző tananyagokhoz tökéletesen illeszkedő tartalomtípusok könnyebbé, élményszerűbbé és gyorsabbá tehetik a hallgatók önirányított tanulási tevékenységét.

Egy-egy kurzus megtervezése és fejlesztése ugyan rendkívül hosszadalmas és nehézkes lehet, mégis megéri, hiszen a tananyagot innentől kezdve egy egyszerű export/import művelettel átemelhetjük a következő félévekre vagy tanévekre is.

A www.h5p.org weboldalon számos példafeladatot és segédanyagot találunk a különböző típusú interaktív tartalmak fejlesztésére, amelyeken keresztül könnyebben megérthetjük az egyes interaktív elemek működését, funkcióját, hasznát. Az interaktív tartalomtípusok kínálata folyamatosan frissül, így újabb és újabb megjelenésű feladatokkal, tananyagokkal, játékokkal frissíthetjük és színesíthetjük saját kurzusainkat.

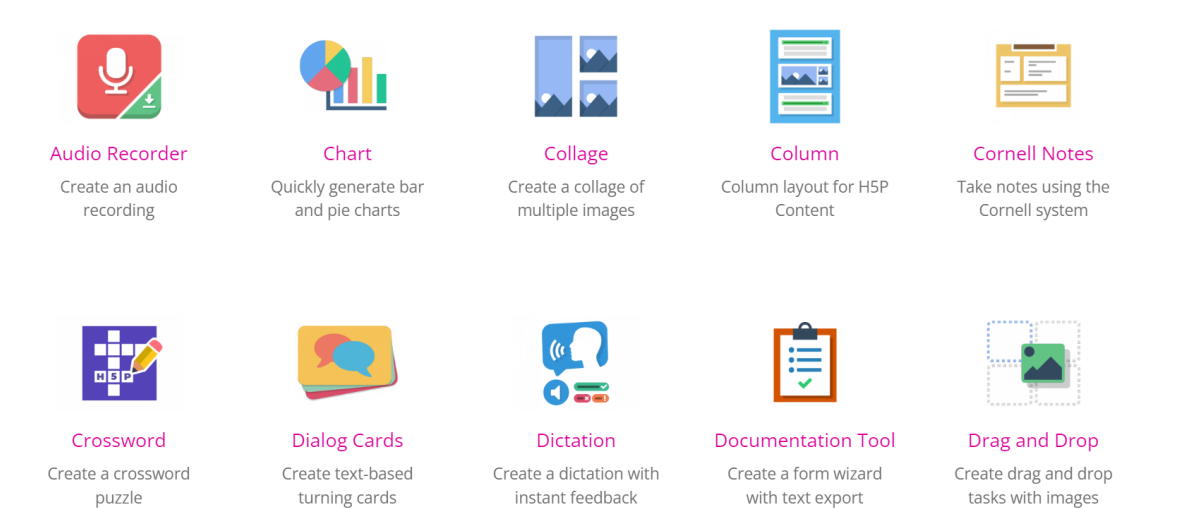

#### 13. ábra: H5P tartalomtípusok

*Forrás: saját szerkesztés*

Egy új tartalomelem beemelésénél mindig teszteljük azt a hallgatókkal, hiszen elképzelhető, hogy az oktató jónak, hasznosnak gondolja a tananyagot, a kurzus résztvevői viszont nem. Arról sem szabad elfeledkeznünk, hogy a hallgatói csoportok évrőlévre változnak, így az is lehetséges, hogy míg egy korábbi csoportnál bevált egy tartalom/feladat, addig egy másik osztályban már nem. A kurzusunk hallgatói sokszor különböző tudásszintekkel rendelkezhetnek. A H5P interaktív önellenőrző tesztekkel szerkesztésével lehetőségünk van differenciált kérdéssorok összeállítására is, így a kezdők a saját szintjükről tudnak fejlődni, a haladók pedig nehezebb feladatok által gyakorolni. A kurzus- és tananyagfejlesztést azonban jó, ha megelőzi egy strukturált tervezési folyamat, amelyben rögzítjük a céljainkat, a leíró és interaktív elemeket mindezt annak mentén, hogy mit szeretnénk elérni az adott kurzus végére.

# **Irodalomjegyzék:**

Digitális Oktatás- és Tanulástámogató Központ (2022, November 10-a). *Moodle haladó 3.* Pécsi Tudományegyetem[. https://bit.ly/3mGdZz5.](https://bit.ly/3mGdZz5)

Digitális Oktatás- és Tanulástámogató Központ (2022, November 10- b). *Moodle haladó 4.* Pécsi Tudományegyetem[. https://bit.ly/3mIH4tS.](https://bit.ly/3mIH4tS)

Digitális Oktatás- és Tanulástámogató Központ (2022, November 10-c). *Moodle haladó 5.* Pécsi Tudományegyetem[. https://bit.ly/420R9T6.](https://bit.ly/420R9T6)

Digitális Oktatás- és Tanulástámogató Központ (2022, November 10-d). *Moodle haladó 6.* Pécsi Tudományegyetem[. https://bit.ly/3ysBT3y.](https://bit.ly/3ysBT3y) 

Digitális Oktatás- és Tanulástámogató Központ (2022, November 10-e). *Moodle haladó 7.* Pécsi Tudományegyetem. https://bit.ly/3ysh8Fc.

Digitális Oktatás- és Tanulástámogató Központ (2022, November 10- f). *Moodle haladó 8.* Pécsi Tudományegyetem[. https://bit.ly/3YtSmPK.](https://bit.ly/3YtSmPK)

Digitális Oktatás- és Tanulástámogató Központ (2022, November 10-g). *Moodle haladó 9.* Pécsi Tudományegyetem[. https://bit.ly/3l1x0vm.](https://bit.ly/3l1x0vm) 

Digitális Oktatás- és Tanulástámogató Központ (2022, November 10-h). *Moodle haladó 10.* Pécsi Tudományegyetem[. https://bit.ly/3ZRORn7.](https://bit.ly/3ZRORn7)

Dombi J., Egervári D., Fodorné Tóth K., Simon K., Sipos N., Vörös Z. (2022). *Fehér könyv a digitális oktatásés tanulástámogatásról*. Pécsi Tudományegyetem.

Dringo-Horváth, I., Dombi, J., Hülber, L., Menyhei, Zs., M. Pintér, T., & Papp-Danka, A. (2020). *Az oktatásinformatika módszertana a felsőoktatásban*. Károli Gáspár Református Egyetem.

Forgó, S., & Komló, Cs. (2015). *Blended learning, tudásszervezés, hálózatalapú tudásmegosztás*. Eszterházy Károly Főiskola.

Kovács, E. (2022). Optimisation of IT teaching materials for students of humanities and social sciences: *Tudásmenedzsment, 23* (Special Issue), 136-156 DOI:<https://doi.org/10.15170/TM.2022.23.K1.10>